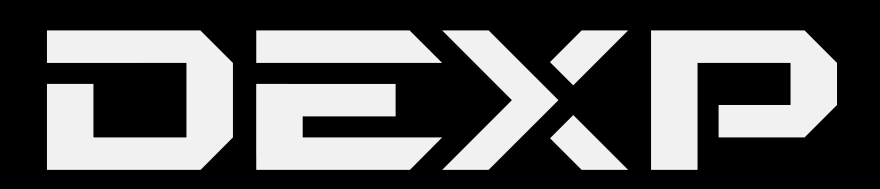

## РУКОВОДСТВО ПОЛЬЗОВАТЕЛЯ

# **Мультимедиа плеер DEXP MZ-1824B / DEXP MZ-One Silver / DEXP E50**

#### *Уважаемый покупатель!*

*Благодарим Вас за выбор продукции, выпускаемой под торговой маркой DEXP. Мы рады предложить Вам изделия, разработанные и изготовленные в соответствии с высокими требованиями к качеству, функциональности и дизайну. Перед началом эксплуатации прибора внимательно прочитайте данное руководство, в котором содержится важная информация, касающаяся Вашей безопасности, а также рекомендации по правильному использованию прибора и уходу за ним. Позаботьтесь о сохранности настоящего Руководства, используйте его в качестве справочного материала при дальнейшем использовании прибора.*

Данное устройство предназначено для хранения, организации и воспроизведения музыкальных/мультимедийных файлов, сохранённых в цифровом виде, на собственную память или карту памяти (если поддерживается).

#### **Рекомендации по использованию литий содержащей аккумуляторной батареи (Li-po/Li-ion)**

*Уважаемый пользователь! Обращаем Ваше внимание, что приобретённое Вами устройство использует в своём составе аккумулятор на основе лития в качестве источника питания. Пожалуйста, внимательно ознакомьтесь с нижеуказанной информацией. Она поможет Вам продлить срок службы вашего аккумулятора и предотвратить нежелательные последствия при его эксплуатации.*

#### **1. Естественный износ АКБ.**

При длительном хранении и использовании устройства, аккумулятор (далее по тексту – «АКБ») имеет свойство терять заряд и ёмкость. В период использования устройства, можно ожидать, что после 300 циклов заряда-разряда (примерно год использования устройства), ёмкость АКБ может снизиться до 80 % от номинальной. Ёмкость АКБ после 400 заряд-разрядных циклов может снизиться до 60 % от номинальной ёмкости. Частичное снижение ёмкости в указанных пределах и временных периодах - это естественный износ АКБ, который не является дефектом.

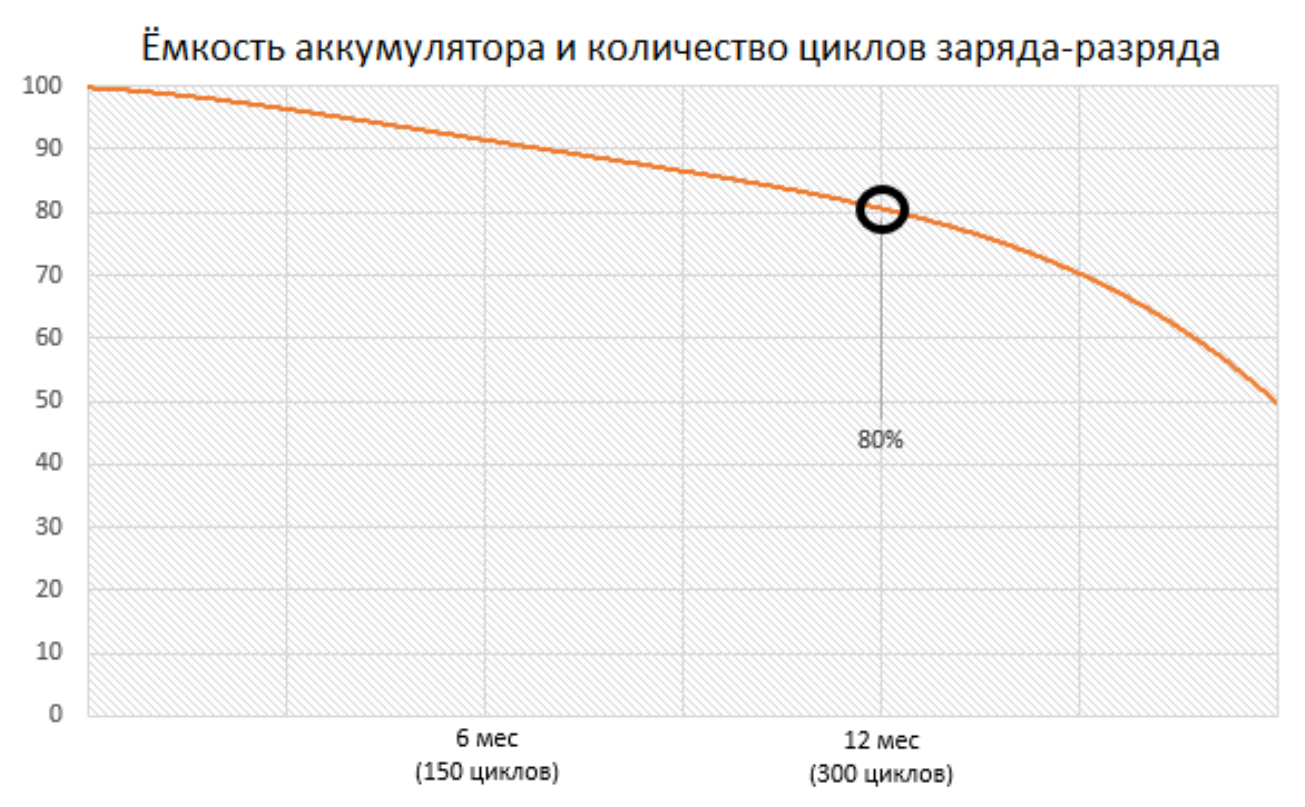

АКБ теряет заряд, даже если она хранится отдельно от устройства. Саморазряд составляет около 5 % в месяц. АКБ по своему строению недолговечны и постоянно деградируют вне зависимости от того, эксплуатируются они или нет. Данная деградация тем интенсивней, чем выше температура, и чем дальше величина заряда от «оптимального» (с точки зрения сохранности), который принято считать равным 40 %. Другими словами, если АКБ не используется, то имеет смысл держать заряд на уровне 40-50 %.

#### **2. Используйте только оригинальное зарядное устройство.**

Способность заряда-разряда аккумуляторной батареи управляется встроенным в неё контроллером. Крайне противопоказаны принудительные режимы «быстрой зарядки» во внешних зарядных устройствах, не входящих в состав оригинального комплекта, т. к. токи заряда и разряда ограничены.

У АКБ отсутствует так называемый «эффект памяти». Начинать разряжать/заряжать АКБ можно с любого уровня заряда. В большинстве устройств стоит ограничение по степени заряда-разряда - контроллер может не позволить заряжать АКБ, если, например, заряд уже более 90 %. Также он не позволит полностью разрядить АКБ, препятствуя выходу из строя её элементов (из-за эффекта «глубокого разряда»).

Если АКБ находится в разряженном состоянии 2 недели и более, то происходит необратимый процесс потери ёмкости в её элементах, следствием чего является выход из строя самой АКБ. Если АКБ устройства была разряжена и некоторое время не использовалась, то перед возобновлением эксплуатации устройства необходимо оставить его подключенным к ЗУ приблизительно на 1-2 часа.

#### **3. Соблюдайте температурный режим.**

АКБ должны храниться в заряженном состоянии при температуре от +15 °С до +35 °С. АКБ плохо переносят длительную эксплуатацию при очень высоких (выше 50 °С) и очень низких (ниже -30 °С) температурах окружающей среды. Не допускайте попадания на устройство прямых солнечных лучей, а также не оставляйте его в непосредственной близости от источников тепла, например, электрообогревателей.

#### **4. Не разбирайте, не сжигайте, не используйте АКБ со следами повреждений.**

Ни в коем случае нельзя самостоятельно разбирать АКБ и заряжать их элементы, это должны делать квалифицированные специалисты. Прокол или смятие элементов может привести ко внутреннему короткому замыканию, с последующим возгоранием и взрывом. При разгерметизации корпуса АКБ, внутрь элемента может попасть вода или сконденсироваться атмосферная влага, что может привести к реакции с выделением водорода и возгоранию. Поврежденные АКБ выделяют вредные для здоровья человека вещества.

В случае, если АКБ перестала работать в штатном режиме, по той или иной причине деформировалась (вздулась, втянулась и т.п.), следует незамедлительно обратиться в авторизованный сервисный центр.

**ВНИМАНИЕ:** время работы АКБ зависит от многих факторов (яркость LCD дисплея и т.д.); действительное время работы может не совпадать с указанным. АКБ допускает ограниченное число циклов зарядки и по прошествии некоторого времени может потребовать замены (условия ограниченной гарантии на АКБ смотрите в гарантийном талоне). Время работы АКБ зависит от режима использования и настроек.

#### **Функции**

- Поддержка формата видео AVI;
- Поддержка формата JPG;
- $\bullet$  Поддержка форматов MP1, MP1, MP2, MP3, WMA, WAV, M4;
- Поддержка обновления ПО;
- Функция FM радио, автоматический, ручной поиск и сохранение станций;
- Поддержка USB-накопителей;
- Функция аудиозаписи и встроенного FM радио;
- Режимы эквалайзера: *Стандартный, рок, поп, классика, бас, джаз.*
- Режим повтора: *Без повтора, повтор файла, папка один раз, повтор папки, все один раз, повтор всех, интро;*
- Настройки автовыключения: *Настройка времени автоматического выключения плеера.*

#### **Меры предосторожности**

- 1. Не используйте плеер в условиях экстремальных температур, в пыльных, влажных условиях.
- 2. Не роняйте плеер в рабочем состоянии.
- 3. Избегайте долгого хранения устройства с низким зарядом батареи. Зарядите плеер в следующих случаях:
	- A) Индикатор питания отображается на дисплее при отсутствии питания.
	- B) Система автоматически выключается и перезагружается через некоторое время после выключения.
	- C) Кнопки управления не отвечают.
- 4. Первые два цикла использования следует заряжать аккумулятор в течение 12 часов после полного разряда, для того чтобы обеспечить его максимальную работоспособность.
- 5. При форматировании или загрузке данных не отключайте плеер, иначе могут возникнуть ошибки.
- 6. Когда плеер используется как переносной жесткий диск, соблюдайте правила корректного сохранения и извлечения файлов. В случае некорректного использования производитель и продавец не несут ответственность за утрату файлов. Чтобы избежать утери, рекомендуется регулярно выполнять резервное копирование важных данных.
- 7. При подключении устройства к ПК через USB порт, плеер будет заряжаться вне зависимости от того, включен он или нет.
- 8. Не разбирайте устройство самостоятельно. При обнаружении любых сбоев в работе, рекомендуется немедленно отключить устройство и обратиться в сервисный центр.

#### **Внешний вид и назначение кнопок**

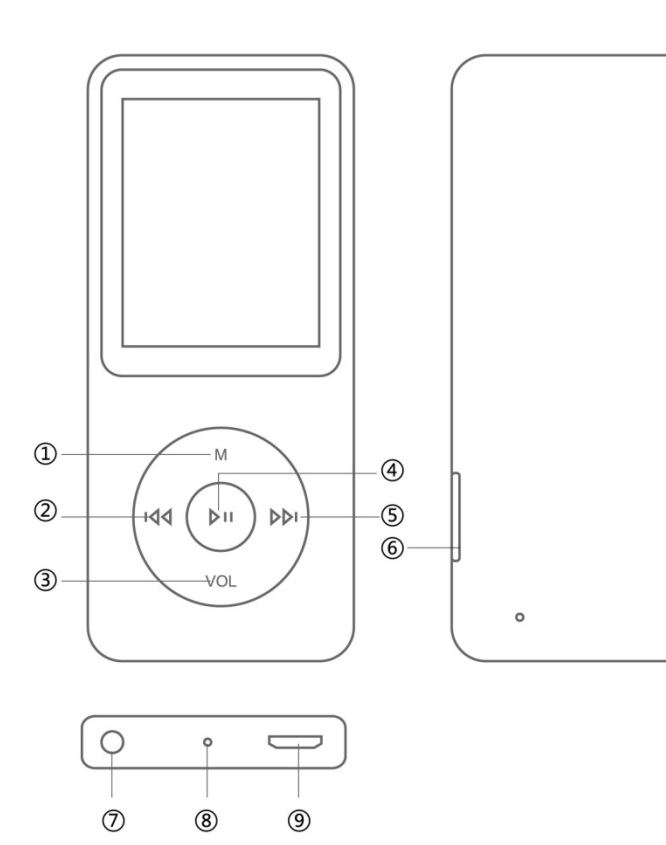

**Модель Е50 DEXP MZ-1824B / DEXP MZ-One Silver**

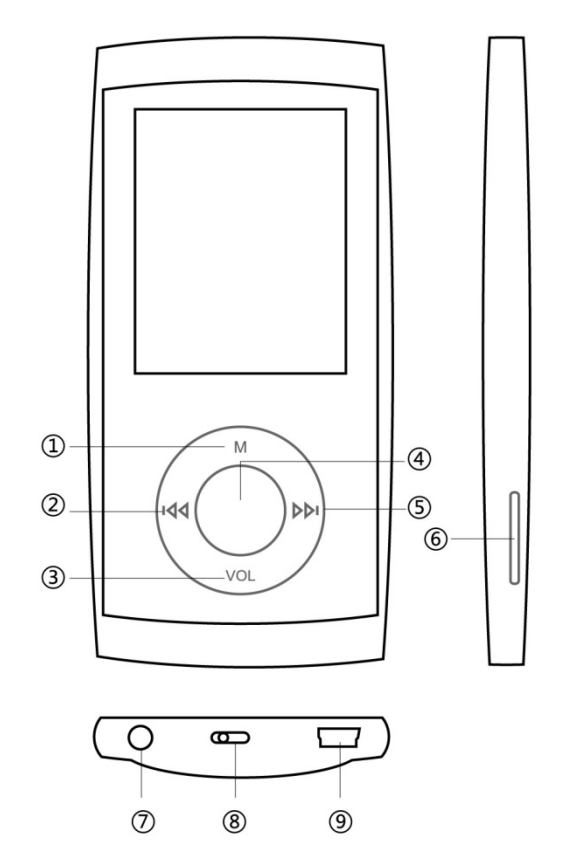

- 1. Меню.
- 2. Предыдущий трек.
- 3. Громкость звука.
- 4. Воспроизвести/ Стоп.
- 5. Следующий трек.
- 6. TF порт.
- 7. Наушники.
- 8. ВКЛ. / ВЫКЛ.
- 9. Разъём USB.

#### **Индикатор заряда**

Отображает текущее состояние аккумулятора:

Когда аккумулятор разряжен, на дисплее отображается пустой индикатор.

Пов Когда аккумулятор заряжен, на дисплее отображается индикатор с заполненными делениями.

#### • **Меню**

Быстрое нажатие на кнопку **«M»** переводит в меню, долгое нажатие на кнопку **«M»** возвращает в главное меню.

#### **Основные действия**

#### • **Включение / Выключение**

Нажмите кнопку «ON», для включения, для выключения плеера зажмите кнопку ▶ II. Если вы не собираетесь использовать плеер в течение долго времени, нажмите кнопку «OFF», чтобы выключить его.

#### • **Воспроизведение / Пауза**

Во время проигрывания музыки нажмите на кнопку ► II, чтобы поставить на паузу/возобновить воспроизведение.

#### • **Звук**

Нажмите кнопку «VOL», затем кнопку « > » для увеличения звука или « • » для уменьшения звука. Зажмите кнопку, чтобы продолжить увеличение/уменьшение звука.

#### • **Запись**

Выберите режим записи, нажмите на кнопку **«M»** для включения звукозаписи,

с помощью кнопки ► и можно запустить/поставить на паузу запись. Зажмите кнопку **«M»** для завершения, сохранения и выхода из режима записи.

#### • **Использование кнопок**

Два основных способа использования кнопок:

Быстрое нажатие: быстро нажмите и отпустите кнопку.

Долгое нажатие: зажмите кнопку на две секунды, затем отпустите.

#### **Функции**

#### *● Скорость воспроизведения*

Во время проигрывания музыки можно настроить скорость воспроизведения, уровень громкости остается без изменения.

- 1. В режиме проигрывания музыки нажмите кнопку **«M»** для входа в подменю.
- 2. Нажмите « ▶ » или « », чтобы выбрать опцию «Скорость воспроизведения».

 $\sqrt[t]{\ }$  После изменения настройки скорости сохраняются до выключения, перезагрузки или нового изменения настроек скорости.

#### *● Просмотр файлов*

В режиме просмотра можно удалять файлы:

- 1. Нажмите кнопку **«VOL»** в меню «удаление файлов».
- 2. Нажмите кнопку « ∢ / ▶ » для выбора опции «Да».
- 3. Нажмите кнопку ► II, чтобы подтвердить удаление.

 $\sqrt[t]{\ }$  Если вы хотите подключиться к компьютеру, чтобы удалить файлы, убедитесь в безопасности системного диска во избежание повреждения данных.

#### *● Воспроизведение видео*

1. Нажмите кнопку **«M»**, чтобы открыть список видео файлов для воспроизведения. Нажимайте кнопки « • » или « • » для выбора необходимого файла, затем нажмите кнопку ► II, чтобы воспроизвести или поставить видео на паузу.

- 3. Зажмите кнопку «» или «» для быстрой перемотки назад или вперед. Быстро нажмите кнопку регулировки звука «VOL», а затем кнопки « ( ) », чтобы уменьшить / увеличить звук.
- 4. Нажмите кнопку **«M»**, чтобы вернуться к списку воспроизведения, нажмите кнопку «» или «», чтобы выбрать файл для удаления, затем нажмите кнопку **«VOL»** всплывет надпись «Удалить файл» с помощью кнопок «» или «» выберите «да» или «нет», нажмите **«M»**, чтобы подтвердить выбор. Для возврата в главное меню зажмите кнопку «M».

#### *● FM радио*

- 1. Нажмите кнопку **«M»** для выбора режима радио: поиск вручную, закладки, автоматический поиск.
- 2. Для перехода в подменю FM радио нажмите кнопку **«M»**. С помощью кнопок «» или «» выберите опцию «Сохранить станцию».
- 3. Нажмите кнопку **«M»** для сохранения текущего канала.
- 4. Удаление радиостанции: Для входа в меню радио нажмите **«M»**, затем нажмите кнопку **«VOL»** появится меню «Удаление фалов», с помощью кнопок «» или «» выберите опцию «Удалить радиостанцию», нажмите **«M»**, чтобы подтвердить удаление.

#### *● Просмотр изображений*

- 1. В главном меню нажимайте кнопки «◄» / «►», чтобы выбрать «Фото».
- 2. Нажмите **«M»**, чтобы открыть список изображений.
- 3. Если на устройстве нет изображений, то на дисплее отобразится пустой лист.
- 4. Для удаления изображения:

Нажмите **«M»** для входа в меню удаления файлов, затем кнопку «VOL», чтобы удалить, и кнопку еще раз **«M»** для подтверждения.

#### *●Электронная книга / Текст*

- 1. Нажмите **«M»**, чтобы открыть список электронных книг:
- 2. С помощью кнопок «◄» или «►» листайте страницы вперед и назад.
- 3. Для возврата в меню нажмите кнопку **«M»**, для выбора книги нажмите кнопку «◄» или «►», затем кнопку «VOL», чтобы удалить файл, подтвердите действие нажатием на кнопку **«M»**. Зажмите кнопку **«M»** для возврата в главное меню.
- *Запись*
- 1. Выберите режим звукозаписи, нажмите на кнопку **«M»**, чтобы включить звукозапись, быстрое нажатие на кнопку ► II запустить/поставить на паузу запись. Зажмите кнопку **«M»** для завершения, сохранения и выхода из режима.
- 2. Для воспроизведения записанного файла необходимо перейти в меню музыка или с помощью менеджера файлов войти в папку «VOICE», для выбора файла нажмите «◄» и «►» и кнопку **«M»** для воспроизведения.

 $\overline{\mathbb{V}}$  Если недостаточно места в памяти устройства для сохранения записанного файла, на экране отобразится сообщение «Недостаточно места». Удалите файлы, чтобы освободить память.

 $\overline{\mathbb{V}}$  Если количество сохраненных записанных файлов в папке достигло максимума, на

экране отобразится сообщение «Папка заполнена». Удалите часть файлов, чтобы освободить место.

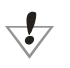

Во время записи файла кнопки button «/» и **«VOL»** не функционируют.

#### ● **Менеджер файлов**

- 1. Нажмите кнопку **«M»**, чтобы открыть менеджер файлов.
- 2. С помощью кнопок «◄» / «►» выберите файл, который вы хотите просмотреть или удалить, нажмите кнопку **«M»** для просмотра файла, нажмите кнопку «VOL» всплывет надпись «Удалить файл» с помощью кнопок « • » или « • » выберете «Ок» или «отмена», для подтверждения действия снова нажмите **«M»**. Для возврата в главное меню зажмите кнопку **«M»** или быстро нажмите кнопку ►.

#### *● Игры*

- 1. Нажмите **«M»**, чтобы открыть игру.
- 3. Для запуска игры нажмите кнопку **«M»**.
- 4. Кнопки « $\triangleleft$  / » для движения влево и вправо, кнопки «M» и «VOL» для движения вверх и вниз соответственно.
- 5. Чтобы поставить игру на паузу, нажмите ► II. Для выхода в основное меню зажмите кнопку **«M»**.

### **Опции**

- 1. Нажмите кнопку **«M»**, чтобы открыть меню опций.
- 2. С помощью кнопок «◄» / «►» выберите опции, нажмите **«M»**, чтобы открыть настройку, установите опцию, используя «◄» / «►», нажмите кнопку **«M»** еще раз, чтобы подтвердить текущие настройки и выйти из текущего меню.
- 3. Нажмите кнопку  $\blacktriangleright$ /II, чтобы вернуться в меню на уровень выше, или зажмите кнопку **«M»** для возврата в главное меню.

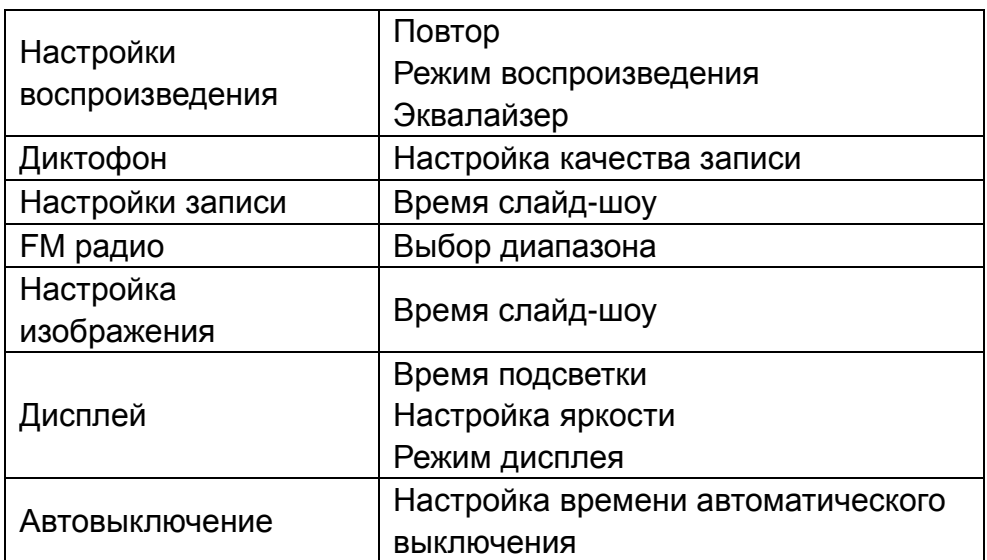

#### • **Меню системных настроек**

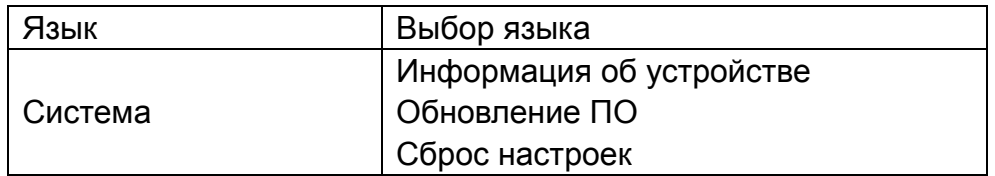

#### **Специальные настройки**

#### **● Настройка повтора**

1. В меню музыка или диктофон вы можете установить режим повтора, нажмите кнопку **«M»** для входа в меню «Повтор», нажмите кнопку **«M»** еще раз, чтобы подтвердить выбор следующих опций: *Без повтора, повтор файла, папка один раз, повтор папки, все один раз, повтор всех, интро.* 

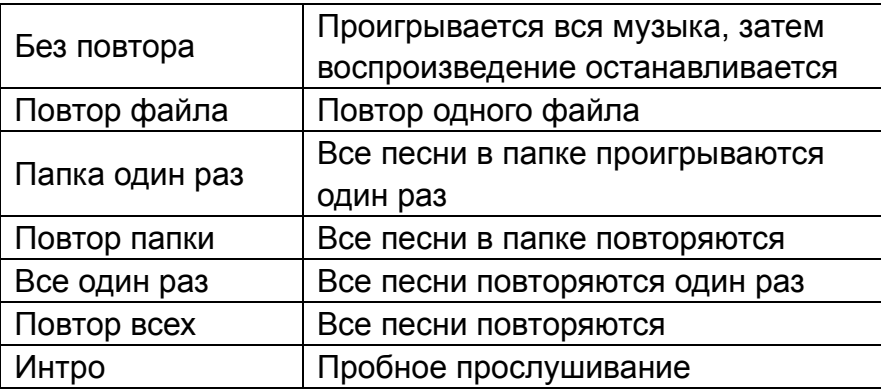

#### *1. Настройки воспроизведения*

Нажмите **«M»**, чтобы войти в меню настройки воспроизведения, вы можете выбрать воспроизведение по порядку или случайно, подтвердите выбор кнопкой **«M»**.

#### *2. Эквалайзер*

Нажмите **«M»**, для входа в меню эквалайзера, системой предусмотрены следующие режимы: стандартный, рок, поп, классика, бас, джаз. Кнопками «►» или **«**◄» выберите режим и нажмите **«M»** для подтверждения.

#### *3. Настройки записи*

Установите качество записи, вы можете выбрать высокое или нормальное качество.

#### *4. Настройки текста*

Настройте время слайд-шоу, вы можете выбрать 2c, 4c, 6c, 8c, 10c.

#### *4. FM радио*

Выберите прослушиваемый диапазон из доступных: Китай, Европа, Япония, США.

#### *5. Настройки изображения*

Настройте время слайд-шоу, вы можете выбрать 2c, 4c, 6c, 8c, 10c

#### *6. Настройки дисплея*

Подсветка, Яркость, Режим дисплея.

#### *7. Автовыключение*

Установите время автовыключения.

#### *8. Язык*

Выбор языка меню

#### *9. Системные настройки*

Информация об устройстве, обновление ПО, сброс настроек.

#### **Режим USB-накопителя**

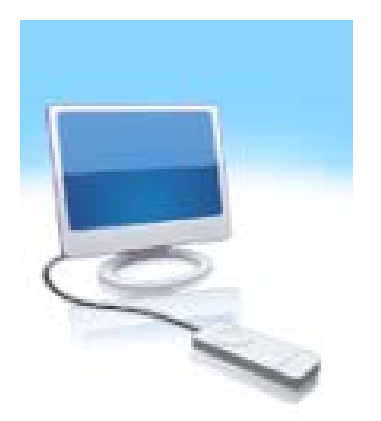

Устройство оснащено портом USB 2.0, и поддерживает операционные системы от Windows98 и выше (без необходимости установки драйвера), после подключения к ПК, устройство находится в режиме онлайн.

#### **1. Режим зарядки**

Если аккумулятор разряжен, на дисплее появится соответствующее сообщение, и плеер автоматически выключится. Зарядите аккумулятор с помощью зарядного устройства, в процессе зарядки индикатор мигает, после того как аккумулятор заряжен, отображается заполненный индикатор.

#### **2. Использование карты памяти microSD:**

При подключении плеера к компьютеру, вы найдете два съемных диска, один из них – это встроенная память плеера, второй – это карта microSD. Если карта не установлена, вы не сможете открыть второй диск. Максимальный поддерживаемый объем карты - 16 Гб.

#### **3. Подключение, извлечение карты microSD:**

Вставьте карту памяти лицевой стороной вверх в разъем плеера. Плеер сможет воспроизводить файлы с карты.

Извлечение: слегка нажмите на карту, она выдвинется из разъема. Извлеките ее.

#### *Правила и условия монтажа, хранения, перевозки (транспортировки), реализации и утилизации*

- Устройство не требует какого-либо монтажа или дополнительной фиксации.
- Хранение и транспортировка устройства должны производиться в сухом помещении.
- Устройство требует бережного обращения, оберегайте его от воздействия пыли, грязи, ударов, влаги, огня и т.д.
- Реализация устройства должна производиться в соответствии с действующим законодательством РФ.

По окончании срока службы изделия не выбрасывайте его вместе с остальными бытовыми отходами. Утилизация данного изделия должна быть осуществлена согласно местным нормам и правилам по переработке отходов. Утилизация изделий позволяет предотвратить нанесение потенциального вреда окружающей среде и здоровью человека в результате неконтролируемого выброса отходов и рационально использовать материальные ресурсы. За более подробной информацией по сбору и утилизации отслужившего электрического и электронного оборудования, осуществляемым бесплатно и по вашему месту жительства, обратитесь в соответствующее управление вашего муниципального органа власти.

#### **Дополнительная информация**

**Производитель**: КьюПиЭс Электроникс Ко., Лтд. 4й этаж, 64-е здание, Промышленная зона Баотянь, Сисян, р-н Баоань, Шэньчжэнь, пров. Гуандун, Китай. **Импортёр**: ООО «Агат», 690068, Приморский край, г. Владивосток, пр-т 100 лет Владивостоку, 155, корп. №3.

Изделие имеет сертификат соответствия, выданный Государственным органом по Сертификации.

Спецификации, информация о продукте, его комплектация и функционал могут быть изменены без предварительного уведомления пользователя.

Фактический интерфейс устройства может отличаться от представленного в данном руководстве.

Адрес в интернете: **[www.dexp.club](http://www.dexp.club/)**

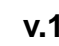

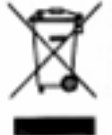

# www.dexp.club